**Nº 1 EXPRESSA EXTENSÃO | JAN-ABR, 2021**

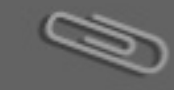

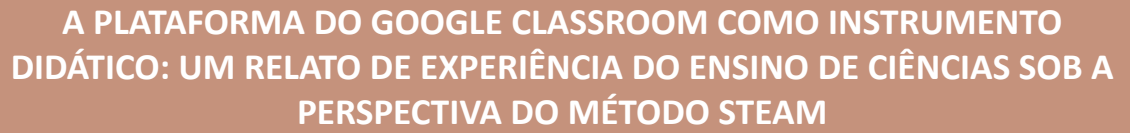

*THE GOOGLE CLASSROOM PLATFORM AS A DIDACTIC TOOL: AN ACCOUNT OF SCIENCE TEACHING EXPERI-ENCE FROM THE PERSPECTIVE OF THE STEAM METHOD*

**Renata Lacerda Caldas** - Núcleo de Pesquisa em Física e Ensino de Ciências (NPFEC) do IFFluminense campus Campos-Centro. E-mail: renata.caldas@iff.edu.br

**Cassiana Barreto Hygino Machado** - Núcleo de Pesquisa em Física e Ensino de Ciências (NPFEC) do IFFluminense campus Avançado São João da Barra. E-mail: cassiana.h.machado@iff.edu.br

**Marco Aurélio Machado dos Reis** - Graduando do Curso de Licenciatura em Ciências da Natureza: Ciências e Física, bolsista no projeto Capacitação de professores do ensino médio e fundamental na área de Ciências e Física. E-mail: marcoaurelioreis13@gmail.com

### **RESUMO**

O trabalho apresenta a análise da experiência de professores com o *Google Classroom* e dos benefícios do Método STEAM na formação inicial e continuada na área de Ciências. Os dados deste trabalho fazem parte da realização de curso no âmbito do projeto de extensão intitulado "*Capacitação de professores do ensino médio e fundamental na área de Ciências e Física*". Este prevê o desenvolvimento e aplicação de cursos/minicursos bem como a elaboração de materiais didáticos para a implementação nas atividades de capacitação ofertadas pelo Mestrado Nacional Profissional em Ensino de Física (MNPEF) do IFFluminense Campus-Centro. O curso previsto na forma presencial foi, nesse período da pandemia de COVID-19, realizado na modalidade de Educação a distância (EaD). Todas as atividades tiveram o apoio da plataforma *Google Classroom.* Como forma de proporcionar diretrizes aos participantes do curso, foi elaborado um material complementar com instruções básicas de utilização da referida plataforma. Através deste trabalho foi possível identificar o *Google Classroom* como uma possibilidade eficiente e acessível para a promoção do curso proposto, bem como a visível contribuição na formação docente.

**Palavras-chave**: Capacitação de professores. Educação a distância. Ensino de Física.

### **ABSTRACT**

The paper presents an analysis of the experience of teachers with Google Classroom and the benefits of the STEAM Method in the initial and continued education of teachers in the area of Sciences. The data of this work are part of the execution of the course within the scope of the extension project entitled "Training of high school and elementary school teachers in the area of Sciences and Physics" and this one predicts the development and application of courses / short courses as well as the preparation of teaching materials for the implementation in the training activities offered by the National Professional Master in Physics Teaching (MNPEF) pole 34 of the IFFluminense Campos-centro. The course was planned to take place in person, but in this pandemic period of COVID-19, it was carried out in the Distance Education modality (EaD). Therefore, all actions were adapted to be developed on the Google Classroom Platform. And as a way to guide the course participants, a complementary material was elaborated with the basic instructions for using the platform. Through this work it was possible to identify the Google Classroom as a possibility of efficient and access to publicize the proposed course.

**Keywords:** Teacher training. Distance education. Physics teaching.

# **INTRODUÇÃO**

É certo que o docente deve ser um profissional em constante formação, que tem o seu ponto de partida neste processo quando ingressa no curso de formação inicial (graduação). A partir deste momento, ele começa a reunir suas experiências de vida, conhecimentos específicos de sua área, fundamentos pedagógicos e práticas da regência, para então constituir as suas características profissionais.

No entanto, de acordo com Selles (2000), apenas os elementos citados anteriormente não são suficientes para suprir as demandas que tal profissão exige. E como forma de proporcionar aos professores a complementação destes elementos, acredita-se que a oferta de cursos de formação continuada pode contribuir para a atualização tanto de questões específicas da sua área quanto de questões metodológicas.

Neste tocante, o Sistema Educacional Brasileiro vem sofrendo profunda mudança com relação aos métodos de ensino, desde a promulgação da Lei de Diretrizes e Bases da Educação Nacional (LDBEN) nº 9394/96, que prevê, entre outros parâmetros, o uso auxiliar de recursos e tecnologias de educação a distância como subsídio para a formação inicial e continuada de profissionais da Educação (BRASIL, 1996).

Em uma perspectiva educacional abrangente, a educação básica, a superior e a pós-graduação devem estar articuladas. E como promover essa articulação é também o desafio deste projeto. Para Santiago *et al*. (2015) é fundamental que a prática da pesquisa se torne uma atividade que esteja integrada ao currículo escolar como princípio educativo. Enquanto um processo de formação tanto para os professores orientadores como também para os alunos, o método científico materializa-se não só pelo saber, mas pelo fazer ciência. Logo, a realização de pesquisa implica em resultados (LÜDKE, 2005).

Nesta perspectiva, o projeto de extensão denominado "*Capacitação de professores do ensino médio e fundamental na área de Ciências e Física*" foi planejado inicialmente com o objetivo promover cursos de capacitação para professores das áreas de Ciências e Física de forma presencial e com a implementação de recursos tecnológicos. No entanto, com os regulamentos impostos pela pandemia da COVID-19, todas as atividades tiveram de ser adaptadas a modalidade de Educação a distância (EaD).

Neste cenário mundial, portanto, o ramo da educação tem de se adaptar ao processo de implementação e utilização das ferramentas tecnológicas. Dentre as formas de viabilizar a educação a distância, pode-se destacar a utilização de Ambientes Virtuais de Aprendizagem (AVA), que são plataformas em que o professor tem possibilidade de reunir diferentes recursos que tornem viáveis as interações entre professor, aluno e materiais (TORRES; SILVA, 2008).

Cumprindo com os objetivos deste projeto, foi criada uma turma na plataforma do *Google Classroom* para a aplicação do curso denominado "*Método STEAM: desafios e possibilidades para o ensino de Ciências*". Além deste recurso foi criado um site, que pode ser acessado em: https://iffmnpef.wixsite.com/mnpefiff, para a divulgação dos materiais e programação do curso.

A escolha desta plataforma se deu por se tratar de uma ferramenta versátil e que está em evidência, o que aumenta as chances de grande parte dos participantes do curso a conhecerem. O *Google Classroom* ou *Google* Sala de Aula é um ambiente virtual, *on-line* e gratuito do *Google* que permite a criação de turmas, inclusão de alunos e professores, e criação de atividades. A referida ferramenta pode ser utilizada tanto em computadores através do próprio site quanto em dispositivos móveis através do aplicativo adquirido nos repositórios de aplicativos. Nesta plataforma, a relação aluno e professor pode ocorrer tanto de forma individual quanto de forma comunitária. Além disso, o professor pode acompanhar o progresso dos alunos individualmente (SCHIEHL; GASPARINI, 2016).

O tema escolhido para o curso foi o uso da metodologia de ensino STEAM. A sigla em inglês corresponde as disciplinas de Ciências, Tecnologia, Engenharia, Artes e Matemática. Esta metodologia é identificada como uma tendência inovadora, que visa proporcionar ao aluno o contato com a interdisciplinaridade e com a investigação sobre suas próprias curiosidades (SILVA *et al.*, 2017).

A sugestão desta metodologia na Educação é romper com a fragmentação das disciplinas, ou seja, visa ampliar a gama de conhecimento do aluno de forma a integrar as disciplinas e assim propiciar uma aprendizagem significativa (FRIGOTTO, 1995).

Neste contexto, a presente pesquisa analisa as contribuições do uso da plataforma *Google Classroom* na realização de um curso de formação inicial e continuada sobre a metodologia ativa STEAM.

## **METODOLOGIA**

Nesta seção são descritas e apresentadas as características da pesquisa, os instrumentos utilizados para a coleta de dados e a forma com que os dados são tratados.

### **Instrumentos de coleta de dados**

O curso teve duração de aproximadamente um mês (de julho a agosto de 2020). O público-alvo englobou licenciandos em Ciências da Natureza, professores atuantes em sala de aula e pesquisadores.

Por meio de site criado para a divulgação do curso (plataforma *Wix* – *link:* https://pt.wix. com/), os participantes realizavam a inscrição via *Google* Formulários. Para a criação do *site* no *Wix* é necessário que o usuário tenha uma conta na própria plataforma, ou no *Facebook,* ou no *Google.*

Os participantes do curso foram informados que deveriam ter acesso à internet para acessar os materiais, bem como criar uma conta *Google* (*Gmail*), para fins de inserção no ambiente virtual criado no *Google Classroom*.

Após a divulgação do curso, foi criada uma sala de aula virtual no *Google Classroom*. A criação deste ambiente ocorreu através do site<sup>1</sup>. Concomitante ao desenvolvimento deste ambiente foi produzida uma apresentação com um compilado de instruções básicas sobre o manuseio do *Google Classroom,* tanto na perspectiva do professor quanto do aluno.

## **Passo a passo da criação da sala de aula** *Google Classroom*

Ao acessar o site, o participante é redirecionado para a página da sala de aula do *Google Classroom* (Fig. 1), sendo possível acesso a todas as turmas que o usuário possui ou faz parte, através dos quadros com os nomes das turmas.

Para criar a turma, basta clicar no sinal de mais (+) destacado na figura 1, destacado pela letra A e posteriormente na opção "Criar turma".

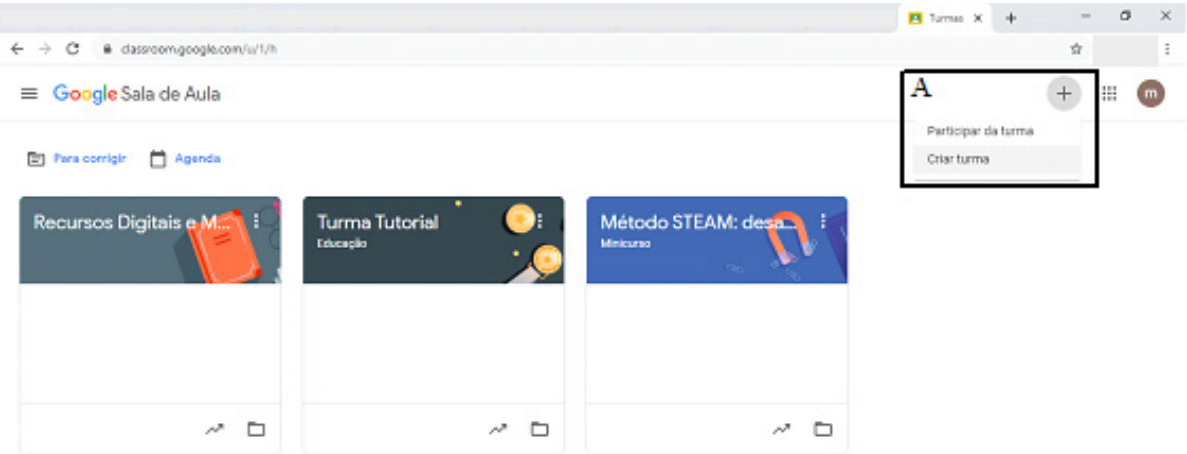

**Figura 1 -** Página para criação da turma no *Google Classroom.*

**Fonte:** Elaboração própria.

Após clicar em "Criar turma", aparecerá uma caixa conforme a Figura 2 e a única informação obrigatória é o nome da turma. As demais informações são opcionais, porém ajudam na organização e identificação das turmas. Após o preenchimento das informações, clique em "Criar".

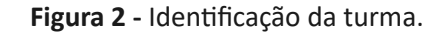

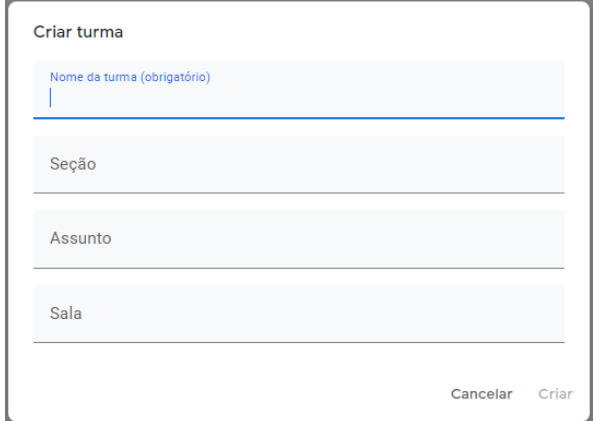

**Fonte:** Elaboração própria.

1 http://classroom.google.com

Ao criar a turma, uma página conforme a Figura 3 será disponibilizada ao usuário. Nesta página, o usuário tem acesso a todas as funcionalidades da plataforma.

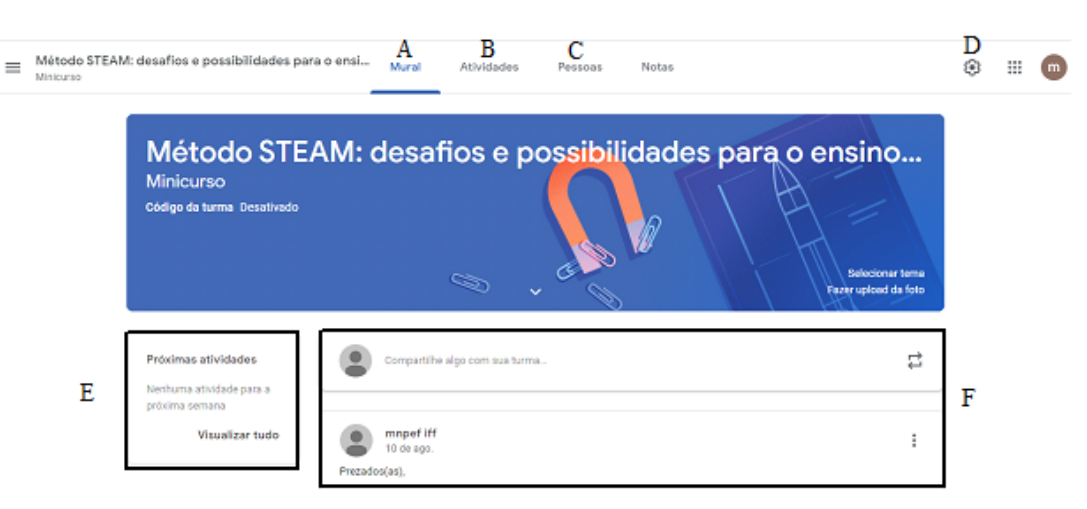

**Figura 3 -** Página inicial da turma no Google Classroom.

**Fonte:** Elaboração própria.

Após a criação da turma, as atividades foram organizadas através do menu Atividades (Fig. 3, destacado com a letra B). Ao clicar no referido menu, teve-se acesso a uma página conforme a figura 4.

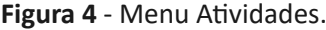

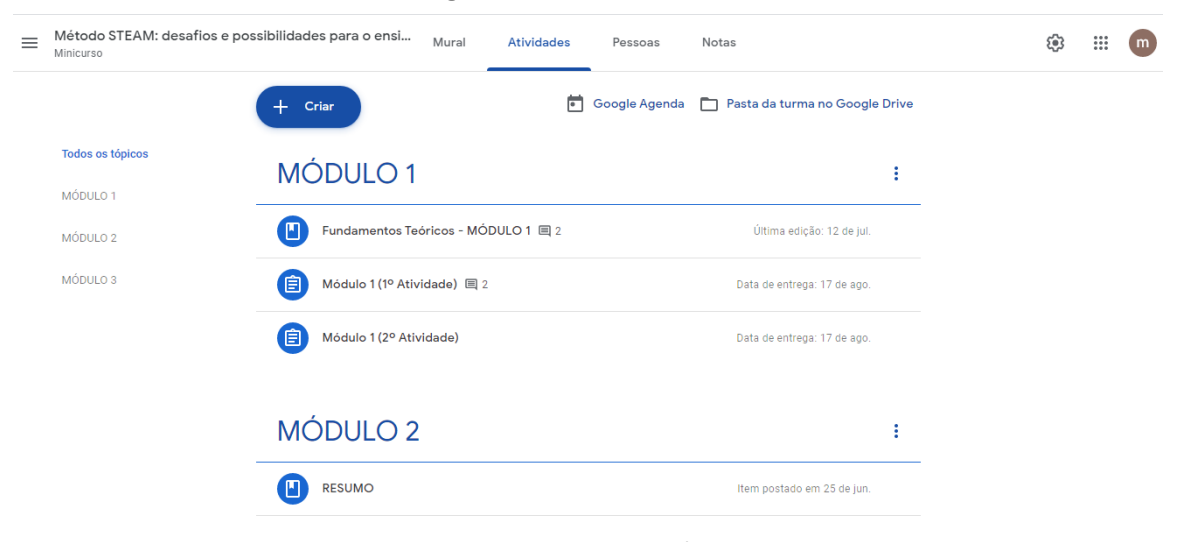

**Fonte:** Elaboração própria.

Este menu permite criar atividades com ou sem teste (ou seja, com nota ou não), formular perguntas, anexar materiais (pdf, imagem, documento, apresentação, etc.), criar tópicos para organizar estas criações e reutilizar uma postagem já feita em outra turma, por exemplo. Além disso, é possível fazer marcações na agenda (clicando em *Google* Agenda) e verificar os arquivos anexados (clicando em "Pasta da turma no *Google Drive*").

Para organizar as atividades da turma, o botão "Criar" foi selecionado e os seguintes passos foram seguidos: foi escolhido um título para a atividade; foram escritas instruções para o aluno realizar a atividade (caso necessário); o botão adicionar foi clicado para anexar arquivos a atividade (caso necessário) ou em criar (para produzir um documento, apresentação, formulário, etc.); no canto direito da página, foi selecionada para qual turma a atividade foi encaminhada, selecionou-se que a atividade não teria nota, selecionou-se a data para entrega e foi marcado em qual tópico organizador a atividade foi postada e no canto superior direito da página, a atividade foi efetivamente criada ao clicar no (Criar atividade).

Após a organização das atividades, os alunos foram inseridos na plataforma através de um convite por e-mail. O envio do convite foi concretizado através do menu Pessoas (Fig. 3, quadrante C). Para enviar, portanto, foi necessário distinguir os ministrantes dos participantes do curso já que existem dois tipos de convites. Um convite é para professores (este convite permite que o convidado possa fazer as mesmas ações o criador da turma, exceto, excluir a turma). O outro é para alunos (este convite permite que o convidado faça as atividades, tenha acesso a documentos anexados e realize comentários). Existe outra forma de acesso que é compartilhando o código da turma, porém não é recomendado, porque qualquer pessoa com este código terá acesso a turma. Este curso teve o código desativado seguindo os seguintes passos: (Menu configurações (Fig. 3, quadrante D) > Aba "Geral" > Código da turma e selecione a opção desativar).

Existe um menu de acesso rápido as atividades que possuem datas para serem entregues (Fig. 3- representado pela letra E).

A partir da página inicial (Fig. 3), foi possível compartilhar informações e comentários através do mural. Além disso, neste local todas as ações da turma são exibidas em formato de notificação (por exemplo, criação de atividades e marcação de tarefas) (Fig. 3 A e F). Este espaço foi importante para publicação de informações sobre o curso.

Este curso, portanto, foi organizado em três módulos. A forma de apresentação dos conteúdos ocorreu tanto em formato de videoaulas, produzidas com o auxílio do *PowerPoint* e do *Google Meet,* quanto em formato de materiais textuais. Já o formato de coleta de dados, ocorreu a partir de formulários feitos com outro recurso do *Google*, denominado *Google Forms*  ou *Google* Formulários.

O **primeiro módulo**, dividido em duas partes, referia-se aos fundamentos teóricos necessários para o desenvolvimento do curso. Na primeira parte houve uma discussão sobre o ensino de ciências atual, sobre a necessidade de metodologias ativas e inserção de tecnologias. Na segunda parte foram abordados alguns fundamentos do método de ensino STEAM e o uso duas ferramentas de apoio: Canvas de Projeto e Inventário Kolb. Além disso, ao término de cada uma das partes, os participantes tiveram de responder aos Questionários 1 e 2.

O **segundo módulo** conteve as sequências didáticas com o Método STEAM. Neste módulo tinham cinco propostas de aplicações do método STEAM em aulas de Física. Cada uma apresenta uma sequência didática, com atividades teóricas e práticas a serem desenvolvidas com seus alunos. As sequências foram as seguintes:

- *Sequência 1*: Construindo um forno caseiro para aprender Física com STEAM;

- *Sequência 2*: STEAM no estudo do tema GÁS para a construção de foguetes de garrafa Pet;

- *Sequência 3*: Ensino de campo magnético: uma aplicação do método STEAM, na perspectiva dos estilos de aprendizagem de David Kolb;

- *Sequência 4*: O STEAM para ensinar a Termodinâmica na construção de uma caldeira;

- *Sequência 5*: Barquinho pop pop e a aprendizagem de máquinas térmicas com STEAM.

O **terceiro módulo** foi o momento em que o participante do curso foi desafiado a construir sua própria sequência que contemplasse o método STEAM, mediante a apresentação de um modelo a ser preenchido.

Ainda no terceiro módulo, o terceiro questionário deveria ser respondido pelo participante, para avaliar a sequências didáticas e o curso em geral. Para fim de análise dos dados, o questionário três foi selecionado, porque ele procurou abordar as impressões subjetivas dos participantes acerca do curso no geral, enquanto que os questionários 1 e 2 visavam verificar o conhecimento dos participantes sobre os conteúdos empregados no curso. A análise dos dados serviu para mostrar o grau de satisfação e as contribuições do curso na formação de professores. Foram analisadas da primeira até a sétima questão (do questionário 3). Sendo as questões de 1 a 5 representadas na forma de gráfico (identificados pelas figuras 5, 6, 7, 8, 9), e as questões seis e sete foram analisadas com base no método de Análise de Conteúdo (BARDIN, 2011).

## **Técnica de análise de dados**

A análise sob a perspectiva de Bardin (2011) propõe a interpretação dos dados a partir da exploração das expressões proferidas, de forma a organizar em unidades os padrões com que os dados estão dispostos, para consequentemente, obter informações.

Ao utilizar esta ferramenta, o pesquisador deve interpretar e conhecer o autor da expressão ou a circunstância em que esta foi proferida. E, portanto, toda a análise de conteúdo do gênero textual ocorre em função da estrutura de pensar do pesquisador (BARDIN, 2011). Conforme Bardin (2011) a análise de conteúdos organiza-se nas seguintes etapas:

1- *Pré-análise:*

Nesta etapa o pesquisador seleciona os dados a serem analisados. Esta escolha deve seguir as seguintes regras:

- Exaustividade: relaciona-se com a consideração a todos os componentes dos dados;
- Representatividade: relaciona-se ao recorte dos dados;
- Homogeneidade: relaciona-se as fontes de dados que devem ser homogêneas;
- Pertinência: refere-se à compatibilidade entre os objetivos da análise e as fontes de dados. 2 – *Exploração do material*

Nesta etapa o pesquisador começa a promover recortes no material fonte e transformá-los em unidades de registro. É neste momento em que o pesquisador deve delimitar sua própria subjetividade a fim de preparar os caminhos trilhados em busca dos resultados.

A partir das Unidades de Significação (US), ou seja, exemplos de respostas dos participantes, as categorias são formadas de acordo com os temas pertinentes para análise. As categorias, portanto, podem ser definidas a partir do referencial teórico da pesquisa, ou seja, a priori ou após a análise dos dados, ou seja, a posteriori.

A categorização deve seguir as seguintes regras:

- Exclusão mútua: os elementos selecionados não podem estar duplicados em mais de uma categoria;
- Homogeneidade: não pode haver ambiguidade no grupo de categorias e estas devem ser delimitadas;
- Pertinência: todas as categorias devem ter relevância e compatibilidade com os objetivos da pesquisa;
- Objetividade e Fidelidade: quando houver a necessidade de duplicação de dados, estes devem estar com a mesma identificação;
- Produtividade: deve fornecer resultados férteis.

3 – *Tratamento dos resultados, inferência e interpretação*

Nesta etapa, o pesquisador deve realizar a comparação entre as diversas categorias obtidas considerando os aspectos de semelhança e de diferença, e sob a perspectiva do referencial teórico selecionado.

# **RESULTADOS E DISCUSSÕES**

Esta seção trata dos resultados da aplicação do curso, descrito neste trabalho, destacando os dados coletados no decorrer do curso. Este segmento também traz a análise e discussão dos resultados obtidos à luz do amparo teórico utilizado nesta pesquisa.

O curso contou com aproximadamente cinquenta inscrições, no entanto os dados analisados foram obtidos através do Questionário 3 e apenas dezessete alunos responderam. Ou seja, o espaço amostral desta análise é dezessete alunos.

Tendo em vista que os gráficos abaixo (representados pelas figuras 5, 6, 7, 8, 9) apresentam as respostas dos participantes, o Quadro 1 proporciona a visualização de todas as perguntas. Ressalta-se que as respostas para tais perguntas, foram expressas no formato de uma escala entre 1 e 5. Onde 1 (equivale a discordar totalmente) e 5 (equivale a concordar totalmente).

**Quadro 1 -** Questões do formulário.

# **PRIMEIRO GRÁFICO**

O tempo para o desenvolvimento do minicurso foi muito curto, em relação à quantidade de informações apresentadas.

O minicurso trouxe muitas contribuições para minha prática.

O material disponibilizado no minicurso tem uma boa apresentação visual.

O material disponibilizado no minicurso tem linguagem clara.

## **SEGUNDO GRÁFICO**

As sequências didáticas apresentadas são muito complicadas, por isso não pretendo usar nenhuma delas.

As sequências didáticas apresentadas não deixaram clara a utilização do método STEAM.

# **TERCEIRO GRÁFICO**

As atividades guiadas pelo método STEAM permitem que os alunos resolvam problemas de forma colaborativa e que atuam como protagonistas de seu aprendizado.

As instruções para construção dos experimentos foram claras.

Pelas instruções dadas, eu consigo replicar o experimento.

Certamente o método STEAM contribui para a aprendizagem significativa.

# **QUARTO GRÁFICO**

Trabalhar ao mesmo tempo com cinco disciplinas diferentes, como propõe o método STEAM, é impraticável.

O método STEAM certamente poderá contribuir para minha prática.

O aluno fica motivado a aprendizagem quando o ensino de uma temática é contextualizado, como propõe o método STEAM.

No método STEAM o aluno é motivado a ser o protagonista de sua aprendizagem.

O método tradicional de ensino tem mais impacto na aprendizagem do aluno do que métodos ativos, como o STEAM.

# **QUINTO GRÁFICO**

A ferramenta Canvas de Projeto pode contribuir para minha prática.

A ferramenta Canvas de Projeto ajuda o aluno não só na organização de suas ideias, mas também na gestão das etapas para solução de problemas.

O inventário de David Kolb poderá me ajudar a conhecer mais meus alunos, por isso pretendo usá-lo em minha prática.

Não vejo muita utilidade em minha prática o uso do inventário Kolb.

**Fonte:** Elaboração própria.

Ao longo de todo curso, os participantes responderam de forma positiva quanto a relação com o *Google Classroom.*

Com relação ao minicurso, de uma forma geral, os alunos foram questionados sobre aspectos como o tempo para conclusão do curso, as contribuições que o curso proporcionou e os materiais disponibilizados. Os dados referentes a esta questão são apresentados na figura 5.

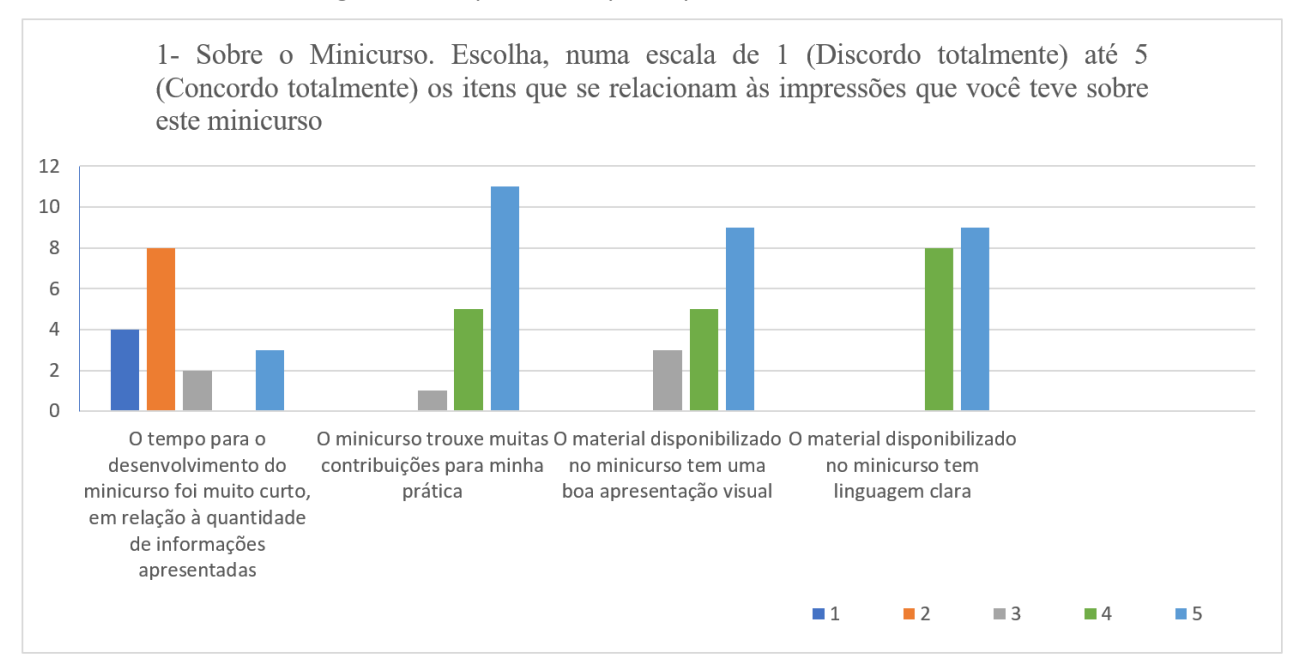

### **Figura 5 -** Respostas dos participantes sobre o Minicurso.

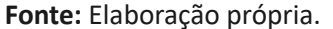

A partir destes dados, destaca-se que mais da metade dos participantes discordaram do período estabelecido para conclusão do curso. Destaca-se também que a maioria deles, o curso acrescentou nas suas práticas. Além disso, o aspecto que mais destacado por eles foram os materiais disponibilizados, que apresentam as linguagens textuais e visuais satisfatórias.

Os dados mencionados, portanto, que com exceção do fator tempo, os fatores materiais e relevância estão de acordo com os aspectos necessários para se considerar um método como potencialmente significativo, que por sinal é o que pleiteia o STEAM (MOREIRA, 2012).

No tocante as sequências didáticas desenvolvidas no curso, os participantes foram perguntados sobre as impressões que tiveram com relação a aplicação do método STEAM e sobre as perspectivas sobre a utilização deste método. Os dados referentes a esta questão são apresentados na figura 6.

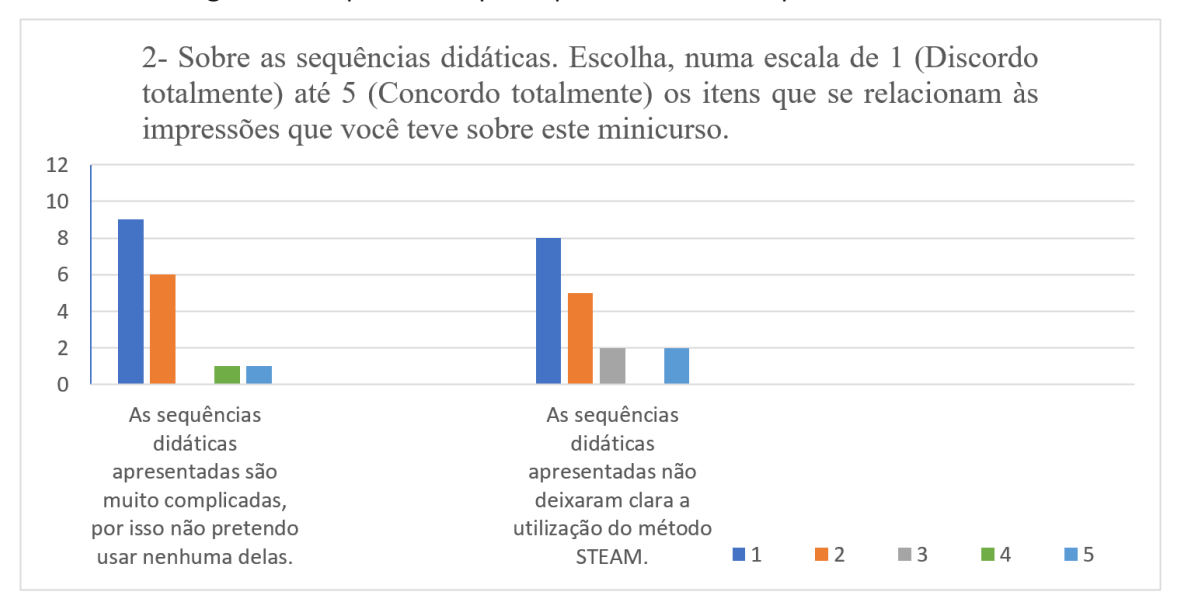

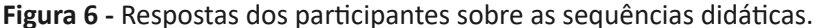

**Fonte:** Elaboração própria.

De acordo com os dados do gráfico da figura 6, é possível inferir que a maior parte dos participantes não encontrou dificuldades com relação as sequências didáticas elaboradas. Além disso, a maioria deles identificou com clareza a utilização do método STEAM nas sequências didáticas.

Ainda sobre as sequências didáticas, os participantes foram perguntados se as atividades as quais eles foram submetidos estavam de acordo com os objetivos do método STEAM, conforme indicado na figura 7.

Na figura 7, pode-se observar que a grande maioria dos cursistas concordou totalmente ou parcialmente, que os materiais disponibilizados e a forma como estes foram implementados, cumpre com os requisitos dos materiais ditos potencialmente significativos. Ademais, todos os participantes concordaram totalmente ou parcialmente, que o método STEAM tem potencial para alcançar a aprendizagem significativa.

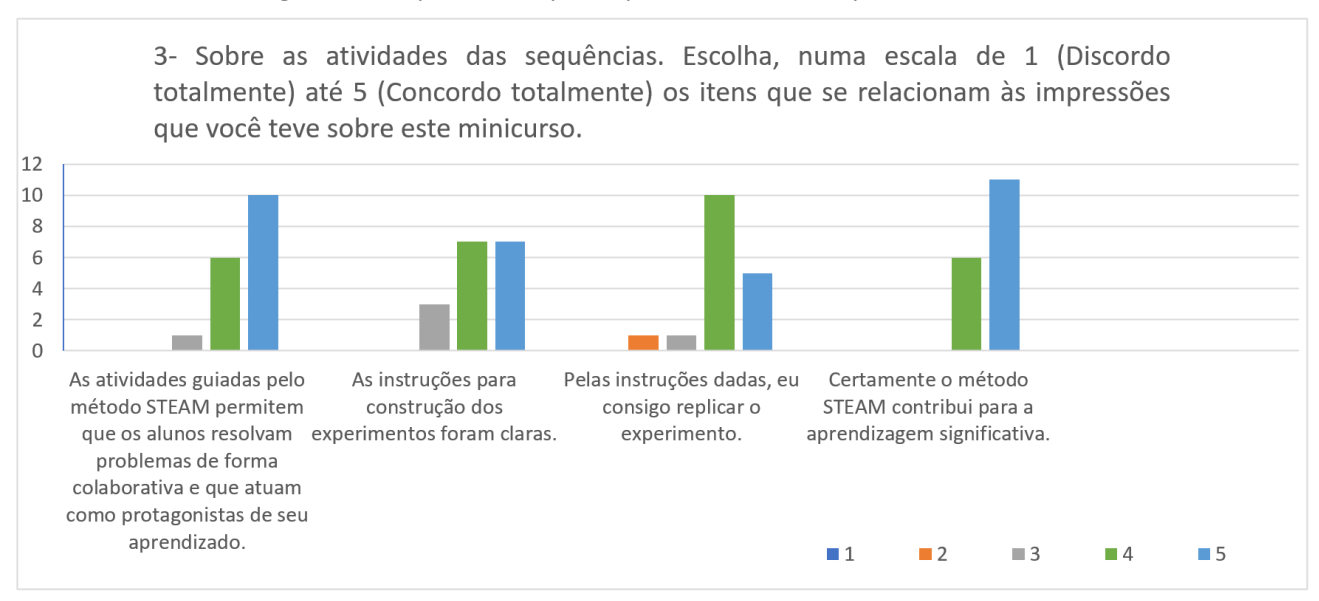

**Figura 7 -** Respostas dos participantes sobre as sequências didáticas.

**Fonte:** Elaboração própria*.*

No que se refere às potencialidades do método STEAM e com base no confronto entre as práticas de sala de aula e a experiência obtida neste curso, os participantes foram perguntados sobre suas projeções com relação a aplicação deste método, conforme a figura 8.

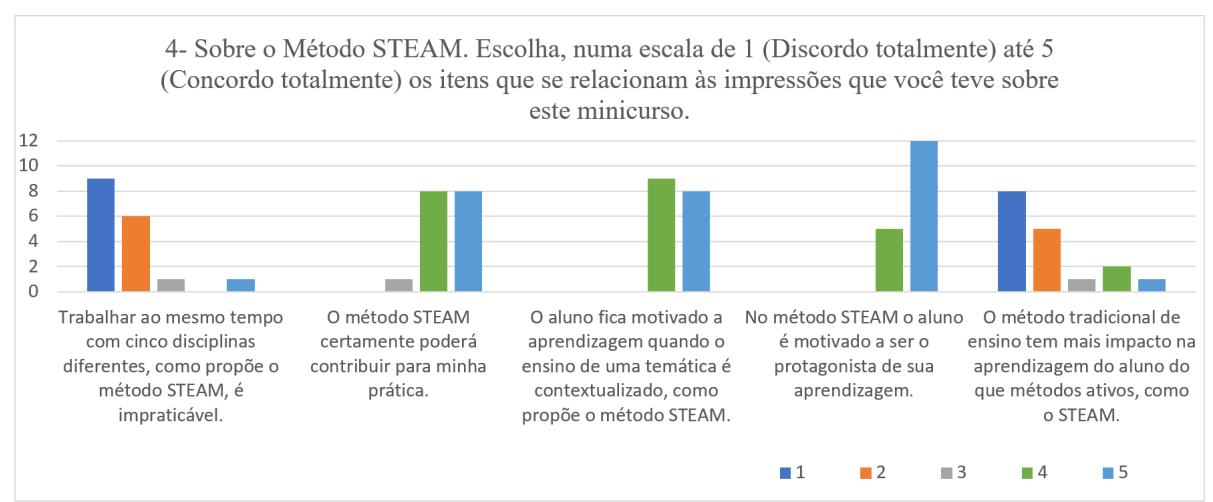

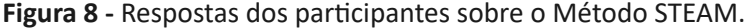

De acordo com a análise gráfica, a grande maioria dos participantes discordou totalmente ou parcialmente, de que seja impraticável trabalhar com cinco disciplinas ao mesmo tempo como propõe o método STEAM. A partir desta afirmativa é possível inferir que a interdisciplinaridade, um dos pilares deste método, pode ser eficaz quando aplicada ao ensino.

Outros dois aspectos, confirmados totalmente ou parcialmente por todos os participantes, foram que este método motiva o aluno a ser protagonista do seu processo de aprendizagem e, além disso, outro fator de motivação é a contextualização proposta pelo método. Ademais, mais da metade dos participantes afirmaram que o método STEAM possui maior relevância na aprendizagem dos alunos do que o método tradicional de ensino.

Com relação às ferramentas Canvas de Projetos e o inventário de David Kolb utilizadas no curso, os participantes foram perguntados sobre as suas impressões acerca destas ferramentas e as possibilidades de agrega-las a sua prática. Os dados referentes a esta questão são apresentados na figura 9.

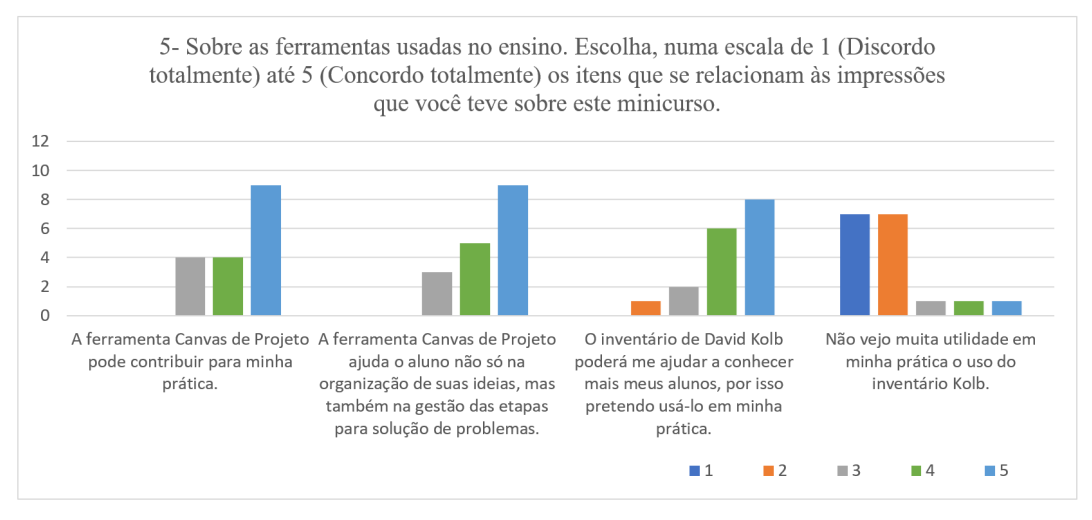

**Figura 9 -** Respostas dos participantes sobre as ferramentas utilizadas no ensino.

**Fonte:** Elaboração própria.

**Fonte:** Elaboração própria.

No que se referem às ferramentas de ensino supracitadas, é possível observar que a grande maioria dos participantes vislumbram como possibilidades viáveis para contribuir com a prática docente e, consequentemente, com o processo de aprendizagem de seus alunos.

As categorizações feitas nos quadros 2 e 3 foram baseadas na análise do discurso dos participantes. Ou seja, elas foram selecionadas de acordo com a pertinência dos conceitos contidos nas respostas.

Com relação aos pontos positivos e negativos do curso, foram recortadas US da sexta pergunta do questionário originando as categorias: interação, praticidade, novas ideias e tempo. Para cada categoria criada, foram destacados alguns exemplos, conforme no quadro 2.

Pergunta 6: Deixe aqui seus comentários sobre o minicurso como um todo. Pontos positivos e negativos. **CATEGORIZAÇÃO US RECORTADAS** Interação Total de US: 3 Exemplos: - *Pontos negativos acho que faltou um pouco de interação com os professores. Durante o curso não foi possível obter o diálogo aberto com os organizadores do curso.* (Aluno 2) - *Faltou mais interação, como um fórum.* (Aluno 15) - *O minicurso foi bastante esclarecedor quando ao método STEAM, entretanto, ao invés de utilizar aulas gravadas, seria interessante realizar uma palestra virtual com os alunos, possibilitando maior interação.* (Aluno 4) Praticidade Total de US: 1 Exemplos: - *Gostei da elaboração e praticidade do projeto de maneira geral.* (Aluno 1) Novas ideias Total de US: 4 Exemplos: - *Foi focado na física porem eu como professora de ciências já tive grandes ideias de alguns conteúdos abordados em sala utilizando método STEAM e ideias de experimentos para auxiliar na aula*. (Aluno 1) - *Pontos positivos: Apresentação de várias sequências didáticas utilizando o STEAM e de novos recursos tecnológicos, como por exemplo o storyboard that.* (Aluno 8) - *O minicurso foi interessante, me ajudou a ter novas ideias para aulas diferentes do método tradicional.* (Aluno 10) Tempo Total de US: 2 Exemplos: - *Bom prazo para entrega das atividades.* (Aluno 10) *- Poderia ter aumentado o tempo para realização das atividades.* (Aluno 14)

**Quadro 2 -** Categorização das US recortadas na análise das respostas da sexta questão e exemplos.

**Fonte:** Elaboração própria.

Conforme os dados apresentados no quadro 2, na categoria "Novas ideias" e em quatro US recortadas, os participantes indicam que o curso apresentou novidades e os proporcionou ter ideias acerca da proposta do curso. O participante 1, por exemplo, cita que apesar de não ser da área de Física, ele conseguiu pensar em situações que sejam aplicadas a sua prática.

Na categoria "Praticidade", foi possível recortar uma US, onde um participante destaca a elaboração e praticidade do curso. Virtudes estas, que são próprias do *Google Classroom.*

Na categoria "Tempo", houve uma discordância entre dois participantes com relação ao período destinado a conclusão do curso. E na categoria "Interação", foi possível verificar que três participantes citaram como ponto negativo do curso, a falta de interação professores-participantes. Sobre este aspecto, o participante 4 propôs a utilização de apresentações síncronas para possibilitar momentos de interação no curso.

Levando em consideração que o *Google Classrom* é uma plataforma versátil, que pode ser utilizada tanto em dispositivos fixos quanto em dispositivos móveis. E além disso, tal plataforma permite que o professor transmita os conteúdos e acompanhe o progresso do aluno (SCHIEHL; GASPARINI, 2016).

A partir destas informações e considerando as possibilidades do *Google Classroom* é possível inferir que o curso alcançou parcialmente os seus objetivos, porque apesar de ter organização, materiais considerados satisfatórios pelos participantes, ele falhou com relação a interação com os participantes. A interação, portanto, é um fator importante para o alcance dos objetivos do curso. Assim sendo, vale ressaltar que o curso era ministrado presencialmente e este foi realizado totalmente à distância. Este fato pode explicar a dificuldade tanto por parte dos participantes quanto por parte dos professores em se adaptar à nova realidade.

Os resultados supracitados, portanto, conforme as categorias criadas, indicam que a maior parte das falas dos participantes, evidenciam aspectos importantes da educação a distância. Dentre estes aspectos, no decorrer do curso e com o manuseio da plataforma, foi possível destacar a pouca interação entre aluno-aluno e professor-aluno, e além disso, a questão do tempo foi outro fator em destaque, pois ao monitorar a entrega das atividades, ficou manifesta a necessidade de cada participante organizar seus próprios horários para a realização das atividades, e provavelmente, seja neste aspecto que eles tenham maior dificuldade, já que em cursos presenciais, o tempo para a execução das atividades é planejado e determinado pelo regente do curso.

Com relação aos destaques das atividades do curso, foram recortadas US da sétima pergunta do questionário originando as categorias: contextualização, divertido/lúdico, experimentação, interdisciplinar e motivação. Para cada categoria criada, foram destacados alguns exemplos, conforme no quadro 3.

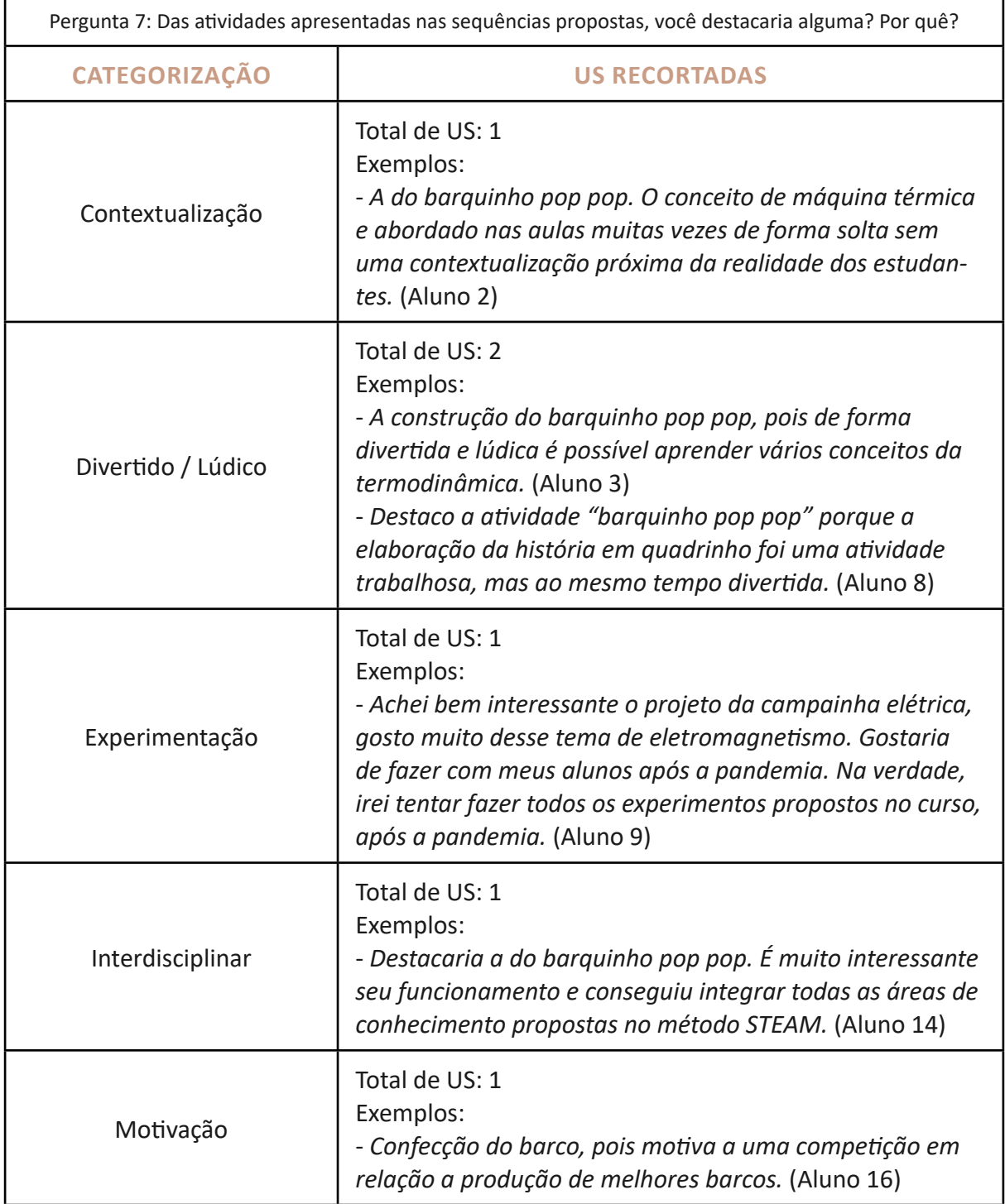

**Quadro 3 - Categorização das US recortadas na análise das respostas da sétima questão e exemplos.**

**Fonte:** Elaboração própria.

De acordo com os dados expostos no quadro 3, na categoria "Contextualização", o participante 2 identificou uma possibilidade de abordagem para o conceito de máquinas térmicas, diferente da forma tradicional com que normalmente ocorre.

Na categoria "Divertido/Lúdico" foi possível recortar duas US, onde o participante 8 destaca que apesar da sequência didática do barquinho pop pop ser trabalhosa, ela é também divertida. Na categoria "Experimentação", uma US foi recortada e nesta, o participante destacou a sequência didática que tratou do Campo Magnético. Para o participante, o que mais chamou

a sua atenção nesta sequência foi a utilização de experimento, que o mesmo afirmou que utilizará com seus alunos. Na categoria "Interdisciplinar" houve o recorte de apenas uma US, na qual o participante 14 destacou que a sequência do barquinho pop pop obteve êxito na sua abordagem interdisciplinar, pilar do Método STEAM. Na categoria "Motivação" foi possível destacar uma US, na qual o participante 16 destaca a sequência do barquinho como uma grande oportunidade de motivar os alunos a competirem em relação a construção do barquinho.

O método STEAM propõe o ensino interdisciplinar como forma de alcançar a aprendizagem significativa (FRIGOTTO, 1995). Sob esta égide é possível inferir que as sequências didáticas de forma geral conseguiram reunir aspectos como: contextualização, divertimento, experimentação, interdisciplinaridade e motivação. E levando em conta que para alcançar a aprendizagem significativa é necessário que o material utilizado seja potencialmente significativo e que o aluno esteja motivado a aprender (MOREIRA, 2012). Presume-se que, neste aspecto, o curso contemplou os requisitos básicos para a consecução da aprendizagem significativa.

Com relação às categorias criadas, é possível verificar que os pontos em evidência são características tidas como relevantes para o alcance de uma aprendizagem significativa. No transcorrer do curso, aferiu-se, por meio de comentários, que os participantes buscavam novas perspectivas para a educação. E em consequência disso, o curso deve buscar apresentar caminhos para que os cursistas aprimorem suas práticas.

## **CONSIDERAÇÕES FINAIS**

De forma geral, as unidades destacadas na análise mostraram que os participantes conseguiram se apropriar dos conceitos trabalhados, o que demonstra a grande utilidade da sala virtual do *Google Classroom*.

Através deste trabalho foi possível identificar o *Google Classroom* como uma possibilidade eficiente e acessível para a promoção do curso proposto, bem como a visível contribuição na formação docente.

A sala fornece direcionamento tanto para o ensino como para avaliações, facilitando a realização das atividades de forma mais organizada e progressiva.

Ao longo de todo curso, os participantes responderam de forma positiva sobre o quesito utilização da sala *Google Classroom* para disponibilização dos materiais, bem como para a forma como estes foram implementados.

Apesar disso, foi possível verificar que para uma melhor experiência dos participantes nos próximos cursos, a plataforma deve ser utilizada em conjunto com outras ferramentas e recursos que possibilitem uma interação profícua entre participantes e professores.

Logo, tendo em vista o grande auxílio dado para a realização do curso como um todo e o grau de satisfação dos participantes, conclui-se positivamente sobre a eficiência da sala virtual.

## **REFERÊNCIAS**

BARDIN, L. **Análise de conteúdo**. Lisboa: Edições 70, 2009.

BARDIN, L. **Análise de conteúdo**. São Paulo: Edições 70, 2011.

BRASIL. **Lei de Diretrizes e Bases da Educação Nacional** – Lei Nº 9.394 (n. 009394). Brasília, 1996. Disponível em: http://portal.mec.gov.br/seesp/arquivos/pdf/lei9394\_ldbn1.pdf. Acesso em: 15 set. 2020.

FRIGOTTO, G. **A interdisciplinaridade como necessidade e como problema nas ciências sociais**. Petrópolis: Vozes, 1995.

LÜDKE, Menga; CRUZ, Giseli Barreto. Aproximando universidade e escola de educação básica pela pesquisa. **Cadernos de Pesquisa**, v. 35, n. 125, p. 81-109, maio/ago. 2005.

MOREIRA, M. A. **O que é afinal aprendizagem significativa?** Porto Alegre, 2012. Disponível em: http://moreira.if.ufrgs.br/oqueeafinal.pdf. Acesso em: 16 set. 2020.

SANTIAGO, Maria Francielle Câmara; SANTOS, Simone Cabral Marinho; SANTOS, Ivanildo (org.). **Ciência na escola:** fazendo, vivendo e experimentando. Curitiba: CRV, 2015.

SCHIEHL, E. P.; GASPARINI, I. Contribuições do *Google* Sala de Aula para o ensino h**íbrido**. **Revista Novas Tecnologias na Educação**, v. 14, n. 2, dez. 2016. Disponível em: https://seer. ufrgs.br/renote/article/view/70684/40120. Acesso em: 12 set. 2020.

SELLES, S. E. Formação continuada e desenvolvimento profissional de professores de ciências: anotações de um projeto. **Ens. Pesqui. Educ. Ciênc.**, Belo Horizonte, v. 2, n. 2, p. 167-181, dez. 2000. Disponível em: http://www.scielo.br/scielo.php?script=sci\_arttext&pid=S1983- 21172000000200167&lng=en&nrm=iso. Acesso em: 16 set. 2020.

SILVA, I. O. *et al*. Educação científica empregando o método STEAM e um makerspace a partir de uma aula-passeio. **Latin American Journal of Science Education**, n. 4, 2017.

TORRES, A. A.; SILVA, M. L. R. **O ambiente Moodle como apoio a educação a distância**. *In*: SIMPÓSIO HIPERTEXTO E TECNOLOGIAS NA EDUCAÇÃO, 2., 2008, Recife.

**Data de recebimento:** 20/09/2020 **Data de aceite para publicação:** 03/11/2020